## **TP Chassis SW Update Procedure**

1. Please extract the compressed software file to root folder of any USB flash disk which is mounted to your PC or Laptop. **A folder named "Target" will be formed.** 

2. Plug your USB flash disk into the side USB socket on your TV and Switch off from the power switch or unplug power cable in order to power your TV down.

3.Press on the "P+" button on the keypad located at the left side of your TV

4.While you are pressing **"P+"** button, switch on from the power switch or plug the power cable to the mains and wait about 4-5 seconds before you release the button.

5.When TV starts to update the software, the screen given below will appear.

6.Please do not disconnect your TV from power line and do not switch your TV off during theSW update.

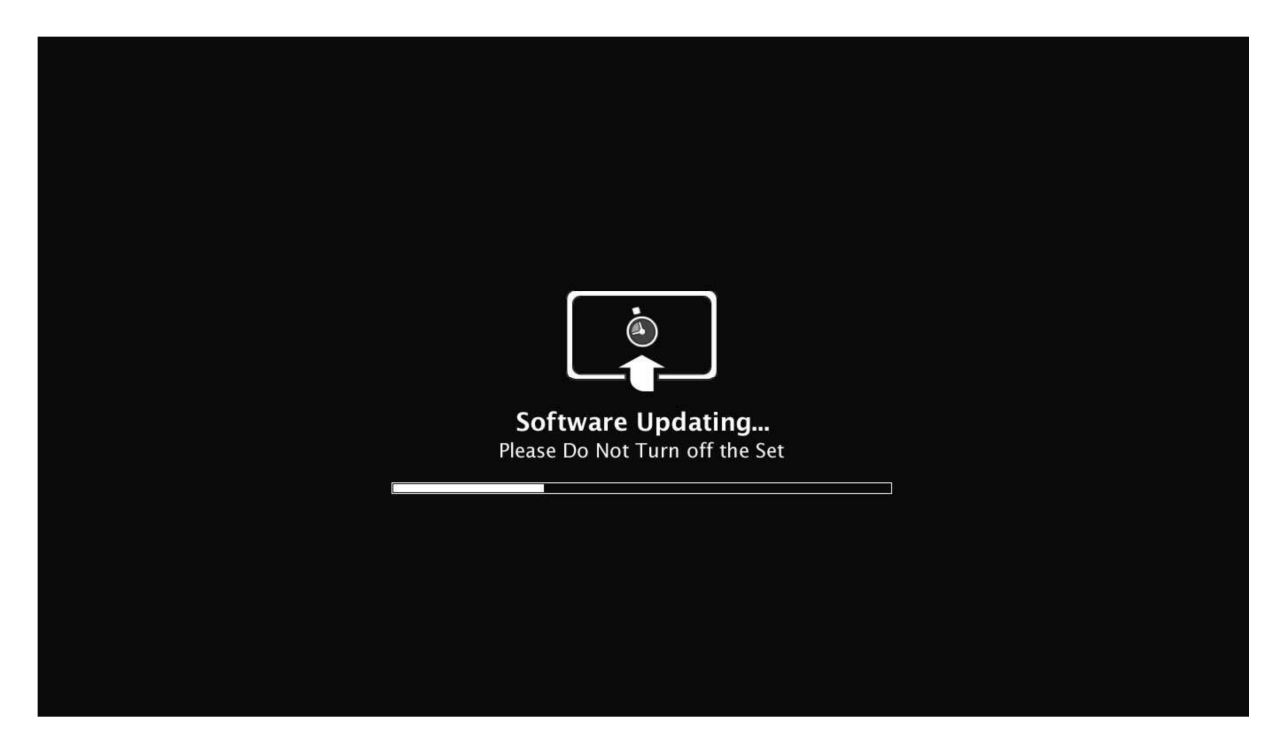

7. If software update process does not start, please check if the new software is copied correctly to your USB flash disk. Also please check whether a folder named "Target" exists in the root folder of your USB flash disk.